## **Smart Contracts con** Solidity, Ethereum

Angel "Java" Lopez github: ailopez **@ailopez** 

# 你们很好

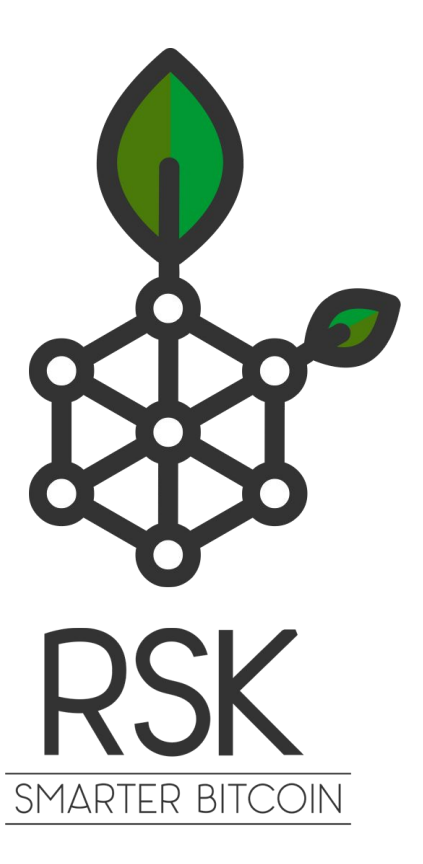

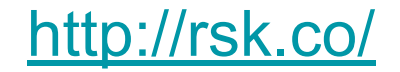

<http://rsk.co/> <https://github.com/rsksmart>

#### Primeros Recursos Recomendados

<https://github.com/bitcoinbook/bitcoinbook>

<https://github.com/ethereumbook/ethereumbook>

Recursos adicionales sobre Ethereum:

<https://github.com/ajlopez/AprendiendoSolidity>

<https://github.com/ajlopez/SoliditySamples>

#### Agenda

- Ethereum/RSK
- Smart Contracts
- Estado de Smart Contracts
- Lenguaje de Programación Solidity
- Elementos de web3js
- Usando truffle framework
- Concepto de DApp
- Demos

## Ethereum

#### Ethereum

#### <https://ethereum.org/>

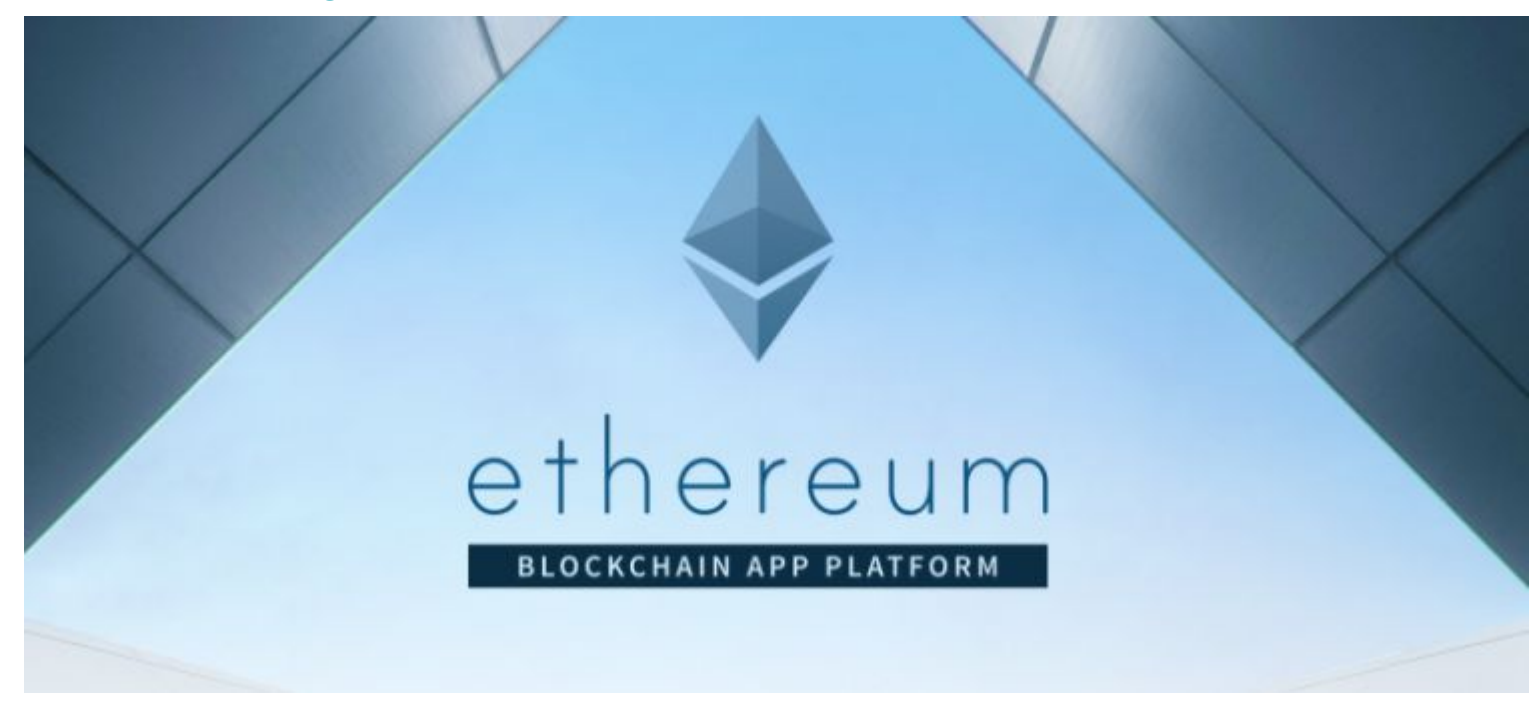

#### Aplicaciones Distribuidas: Características Deseables

- Trabajar en conjunto
- Sin parar
- No hay nodo líder
- Agregar nodo
- Remover nodo

#### Aplicaciones Distribuidas: Características Deseables

- Trabajar en conjunto
- Sin parar
- No hay nodo líder
- Agregar nodo
- Remover nodo

#### ¡Skynet!

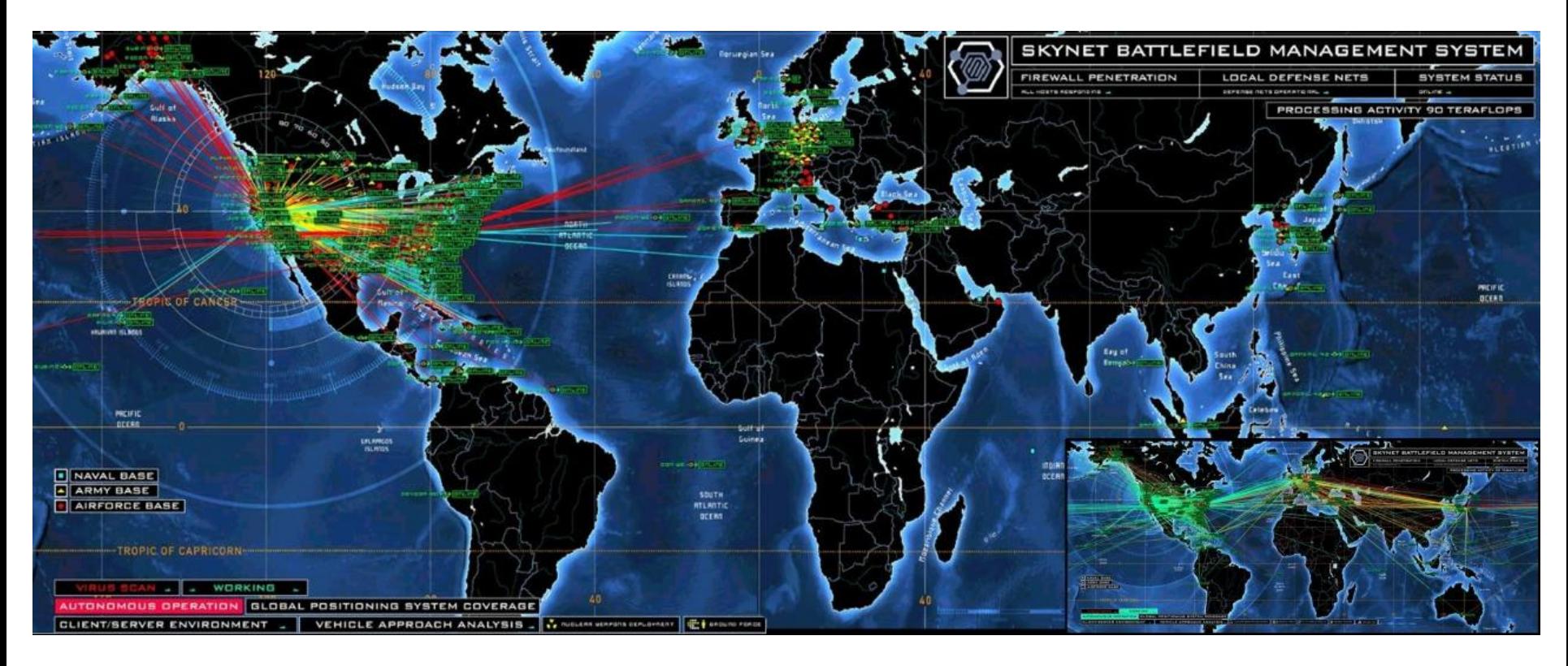

#### Caso Blockchain

- Estado compartido
- Geográficamente distribuidos
- Sin permisos
	- cualquiera puede participar como nodo
- Algoritmo de consenso

#### Ethereum Blockchain

- Nodos Distribuidos
- Bloques
- Transacciones
- Estado Compartido
- Consenso
- Contratos Inteligentes

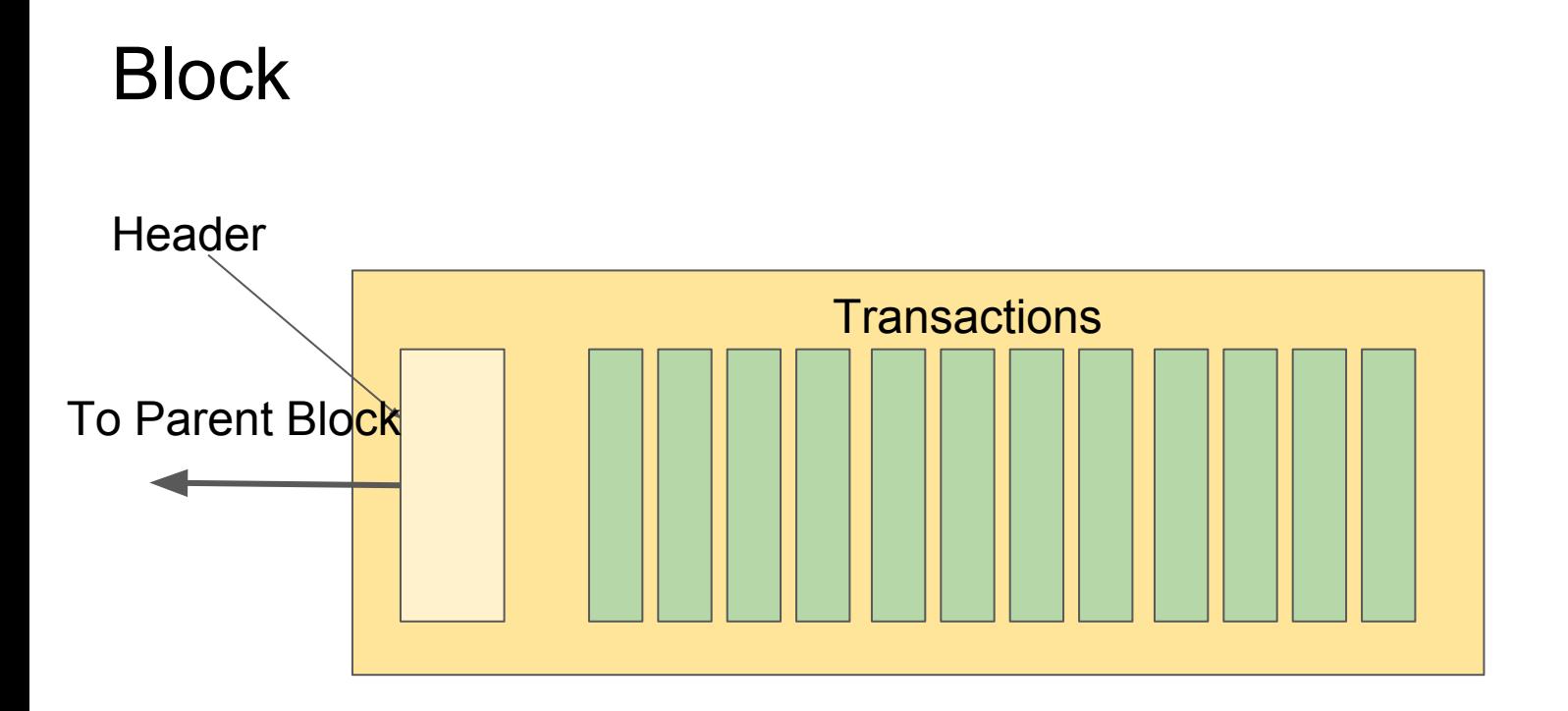

#### **Transaction**

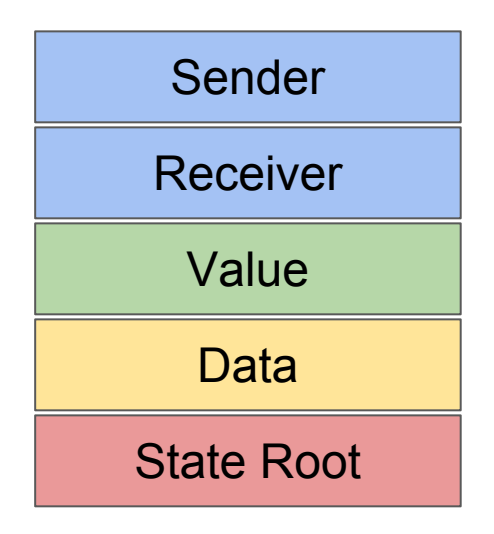

#### Account

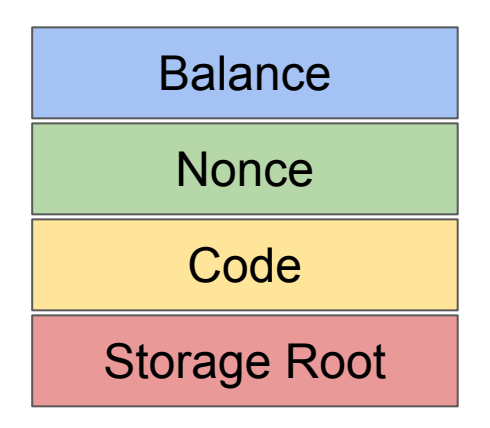

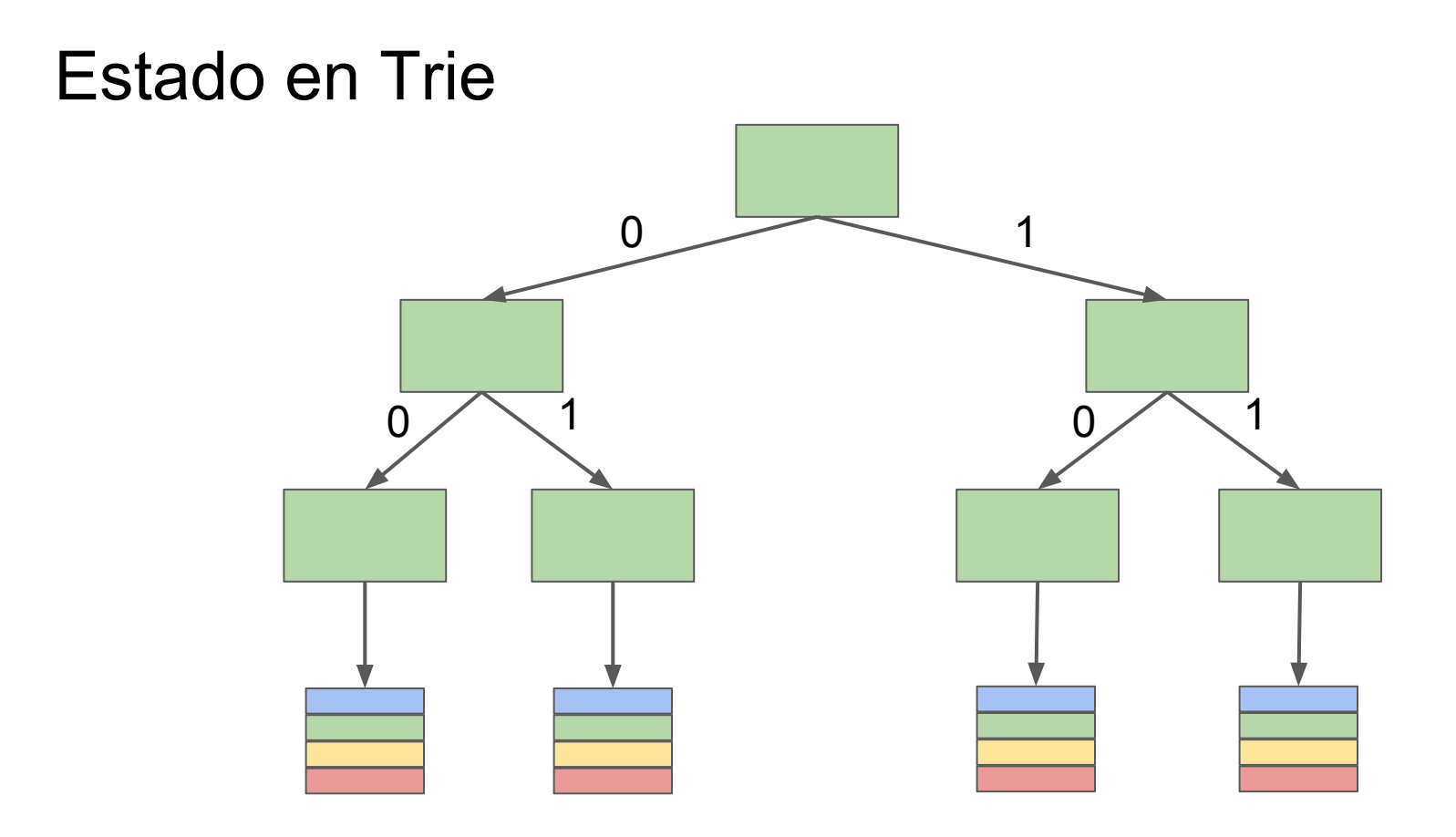

## Ejecutando un Nodo

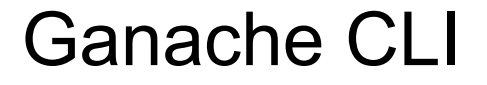

## npm install -q ganache-cli ganache-cli --verbose

https://github.com/trufflesuite/ganache-cli

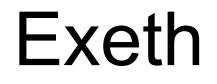

https://github.com/ajlopez/exeth

#### npm install -g exeth

exeth <filename>

#### Primeros Ejemplos

-

- [https://github.com/ajlopez/SoliditySamples/tree/master/ex](https://github.com/ajlopez/SoliditySamples/tree/master/exeth/simple) [eth/simple](https://github.com/ajlopez/SoliditySamples/tree/master/exeth/simple)
- Conseguir las cuentas (accounts.eth)
- Conseguir los balances (balances.eth)
- Transferencia (transfer.eth)
- Envío y recepción de JSON RPC https://github.com/ethereum/wiki/wiki/JSON-RPC

## Smart Contracts

#### **Contrato**

contract Counter { uint counter; function Counter() { counter =  $1;$  } }

#### Smart Contracts en Ethereum

- Son Cuentas
- Con saldo
- Con estado
- Con código
- Se ejecuta alguna función al enviar una transacción

#### Comunicación con el Nodo

- Mediante JSON RPC
- Protocolo de Remote Procedure Call
- Implementado en varias tecnologías
- Bitcoin expone JSON RPC
- Ethereum expone JSON RPC

#### Ethereum/RSK Virtual Machine

- Basada en bytecodes
- Accede y actualiza el estado de un contrato
- Usa memoria transitoria
- Usa una pila de valores
- Consume gas por opcode/almacenamiento

#### Almacenamiento

- Clave/Valor
- Son de 32 bytes cada uno
- Valor asumido es 0x00
- La pila también maneja valores de 32 bytes

## **Solidity**

- Lenguaje de programación dedicado a Smart Contracts
- Contratos (similar a clases)
- Posibilidad de herencia
- Librerías
- Lenguaje tipado
- Cada instancia de contrato tiene
	- Código compilado
	- Dirección
	- Estado

#### Creando Instancia de Contrato

- Se envía el código y los argumentos de constructor en una transacción
- Se le asigna una dirección (20 bytes en Ethereum/RSK)
- Al crearlo, se le puede enviar éter

#### Invocando a Contrato

- Se invoca a una función, indicando su hash y sus argumentos, en una transacción dirigida a la dirección del contrato

#### Enteros

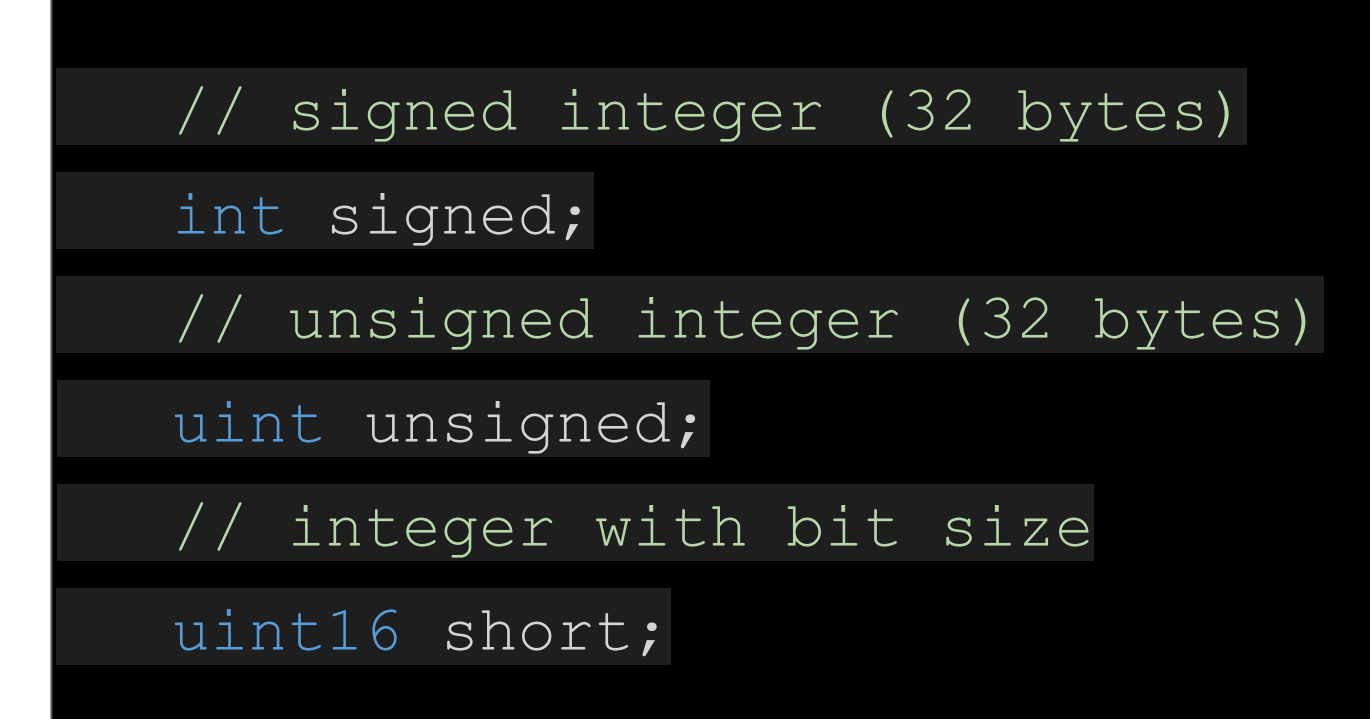

#### Arreglos de Longitud Fija

// fixed size arrays

bytes1 onebyte;

bytes20 twentybytes;

bytes32 thirtytwobytes;

int[10] tenintegers;

string[5] fivemessages;

#### Arreglos Dinámicos

```
 // dynamically-sized arrays
bytes data;
string message;
function f(uint len) {
             uint [] memory a = new uint (7);
             bytes memory b = new bytes(len);\begin{picture}(20,10) \put(0,0){\vector(1,0){10}} \put(15,0){\vector(1,0){10}} \put(15,0){\vector(1,0){10}} \put(15,0){\vector(1,0){10}} \put(15,0){\vector(1,0){10}} \put(15,0){\vector(1,0){10}} \put(15,0){\vector(1,0){10}} \put(15,0){\vector(1,0){10}} \put(15,0){\vector(1,0){10}} \put(15,0){\vector(1,0){10}} \put(15,0){\vector(1,0){10}} \put(15,0){\vector(1
```
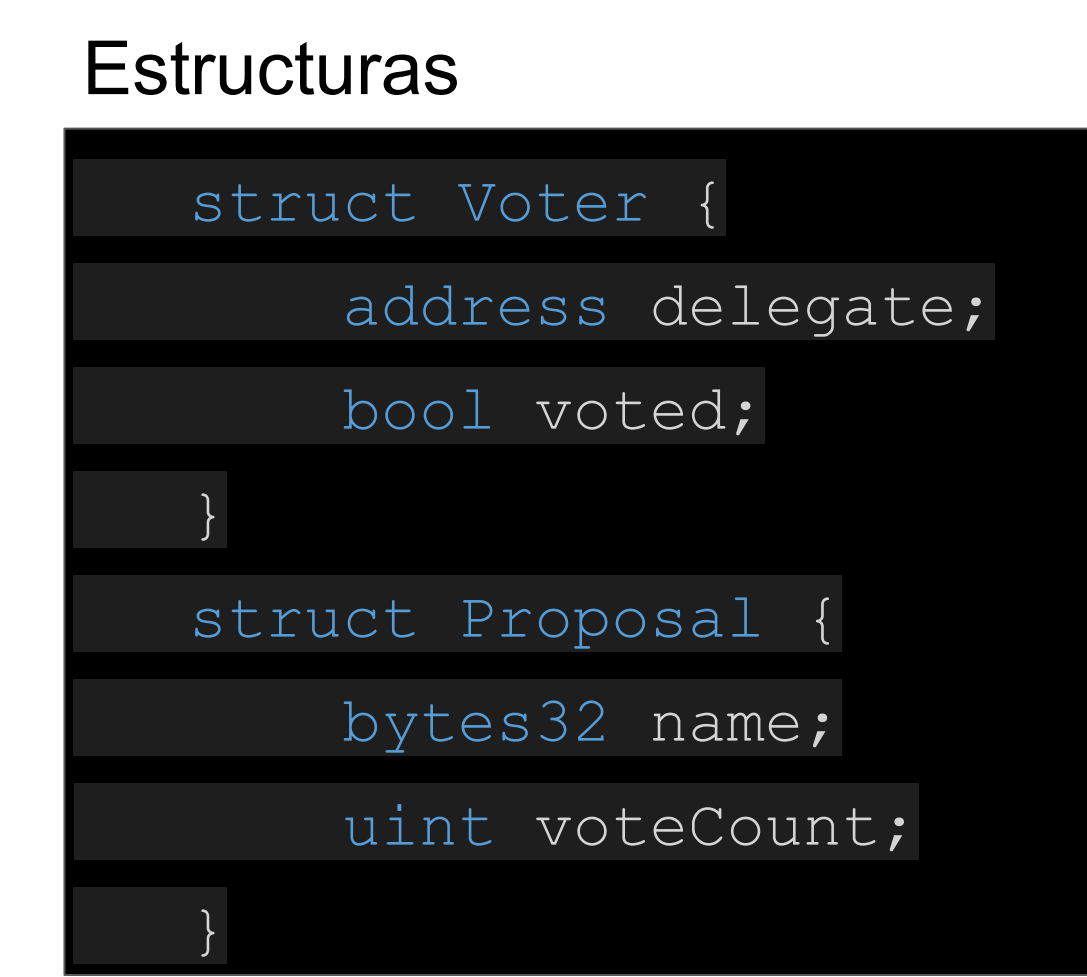

#### Mapeos

#### mapping (address => uint) public balances;

#### Remix Solidity IDE (browser)

 $\epsilon$ t  $\Omega$  $\ll$ browser/ballot.sol<sup>x</sup> ≫ **Compile** Run **Settings Debut** remix **browser** pragma solidity ^0.4.0; 1 2 - contract Ballot { Environment JavaScript VM ▼  $\overline{3}$ struct Voter {  $4*$ 0хса3...а733с (100 € Account  $\mathbf{v}$ B 5 uint weight; 6 bool voted; 3000000 **Gas limit** uint8 vote;  $\overline{7}$ address delegate; 8 **Gas Price**  $\mathbf{0}$ 9  $10$ struct Proposal { Value  $\overline{0}$ uint voteCount;  $11$  $12$  $13$ 14 address chairperson; browser/ballot.sol:Ballot  $mapping(address \Rightarrow Voter) voters;$ 15 Proposal[] proposals; 16 At Address Enter contract's address 17 /// Create a new ballot with \$( numProposals) different t . 18 uint8 numProposals Create  $19 -$ Listen on  $\checkmark$  $\circ$ [2] only remix transactions, script ▼  $\Omega$ network 0 pending transactions

#### Truffle Framework

#### <http://truffleframework.com/>

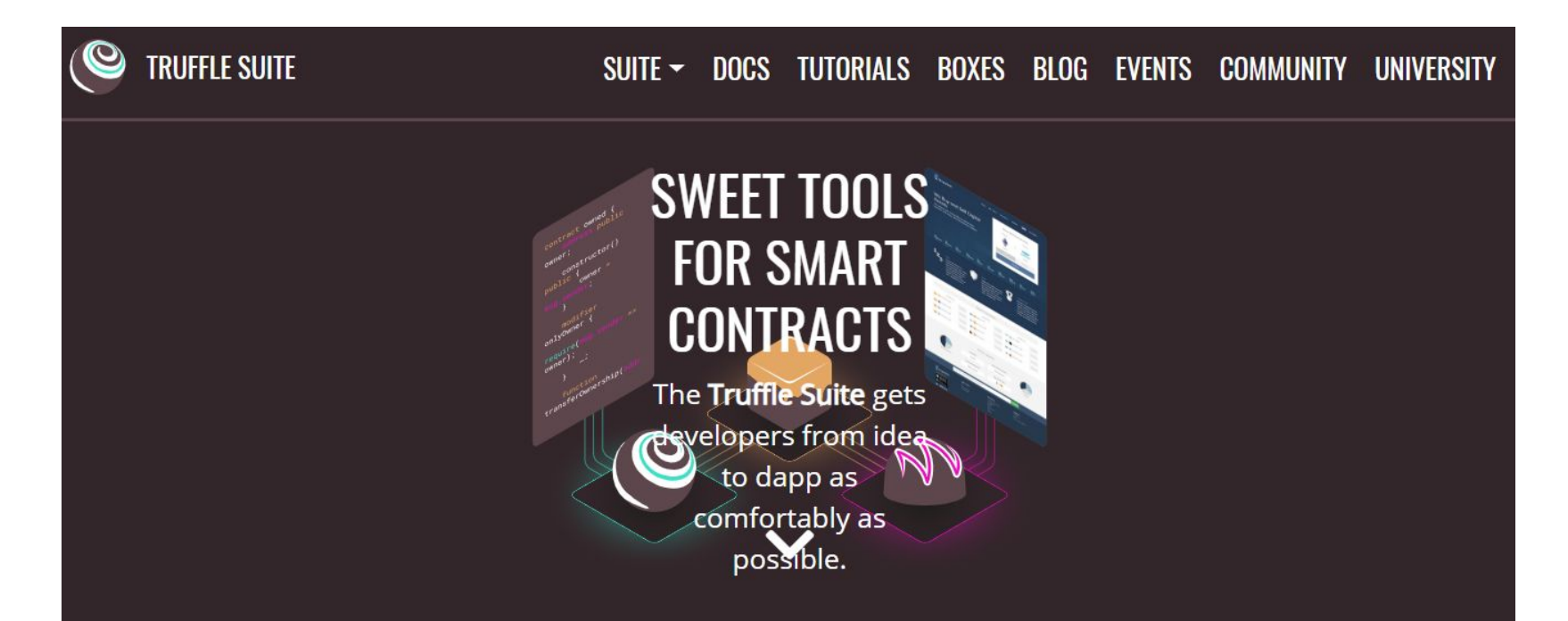

#### Truffle Framework

- Proyectos basados en Truffle
- Provee
	- Deploy/Migrate
	- Test (en JavaScript/Solidity)
	- Builtin Client
	- Consola

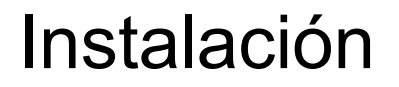

[http://truffleframework.com/docs/getting\\_started/installation](http://truffleframework.com/docs/getting_started/installation) 

[http://truffleframework.com/docs/getting\\_started/installation#recommendations-for](http://truffleframework.com/docs/getting_started/installation#recommendations-for-windows)[windows](http://truffleframework.com/docs/getting_started/installation#recommendations-for-windows)

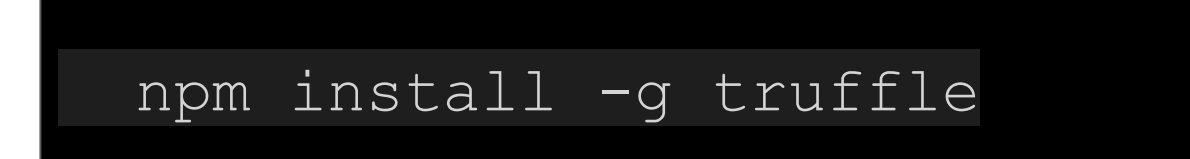

#### Primer Proyecto

[http://truffleframework.com/docs/getting\\_started/project](http://truffleframework.com/docs/getting_started/project)

 mkdir myproj cd myproj truffle init // alternative truffle unbox <project>

#### **Comandos**

 truffle compile truffle test truffle develop

#### Tutoriales y Boxes

<http://truffleframework.com/tutorials/>

<http://truffleframework.com/boxes/>

#### Web3

- API JavaScript para acceder a un nodo Ethereum
- <https://github.com/ethereum/web3.js/>
- Está pasando a 1.0.0beta
- Documentación 1.0.x

<http://web3js.readthedocs.io/en/1.0/index.html>

- Documentación 0.2x.x

<https://github.com/ethereum/wiki/wiki/JavaScript-API>

- Implementada en otros lenguajes (ej: Java)

#### Ejemplos Web3JS

- <https://github.com/ajlopez/SoliditySamples>
- Directorio web31 (versión 1.0.0beta…)
- Concepto de provider
- Uso de Solc (paquete adicional) para compilar
- Deploy de contrato
- Instancia JavaScript de contrato
- Invocación de Contrato

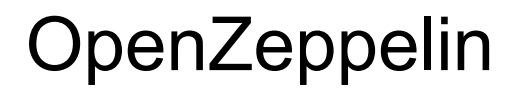

https://openzeppelin.org/

OpenZeppelin

GitHub Docs ZeppelinOS Forum .

#### **Build Secure Smart Contracts in Solidity**

OpenZeppelin is a battle-tested framework of reusable smart contracts for Ethereum and other FVM and eWASM blockchains.

**GET STARTED** 

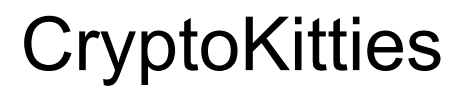

#### https://www.cryptokitties.co/

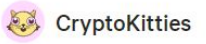

Marketplace Sign in

## Collectible. Breedable. Adorable.

Collect and breed digital cats.

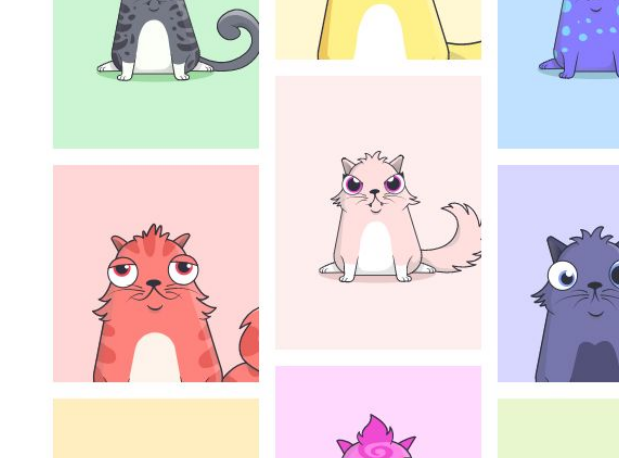

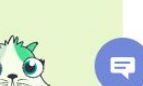

**Start meow** 

#### Futuro

- Nuevos lenguajes (viper, …)
- Killing Dapp
- Otras máquinas virtuales (NEO VM, ….)
- Escalabilidad
- Otros algoritmos de consenso
- Blockchain sin bloques ni cadenas (Iota, HashGraph, ...)